# Configurazione di più chiamate per riga in Cisco **CallManager**

## Sommario

Introduzione **Prerequisiti Requisiti** Componenti usati Premesse Più chiamate per riga Trigger Call Forward Busy Timer CFNA Configurazione di più chiamate per linea in Cisco CallManager 11.0 Configurazione di più chiamate per linea in CUCM **Verifica** Risoluzione dei problemi

## Introduzione

In questo documento viene descritto il funzionamento della funzione Chiamate multiple per linea in Cisco CallManager.

# **Prerequisiti**

### Requisiti

Cisco raccomanda la conoscenza di Cisco CallManager Administration.

#### Componenti usati

Il riferimento delle informazioni contenute in questo documento è Cisco CallManager versione 11.x e successive.

Le informazioni discusse in questo documento fanno riferimento a dispositivi usati in uno specifico ambiente di emulazione. Su tutti i dispositivi menzionati nel documento la configurazione è stata ripristinata ai valori predefiniti. Se la rete è operativa, valutare attentamente eventuali conseguenze derivanti dall'uso dei comandi.

### Premesse

In questo documento viene descritta la funzionalità di Cisco CallManager 11.x che espande il numero di chiamate per DN (Directory Number), rendendolo configurabile nel database. Il numero massimo assoluto di chiamate per l'aspetto della linea è 200.

In alcune versioni precedenti, solo un dispositivo può avere chiamate attive per l'aspetto di una linea condivisa con più dispositivi. In altre parole, se un dispositivo ha una chiamata attiva, nessun altro dispositivo può utilizzare l'aspetto della linea condivisa per effettuare una nuova chiamata. Inoltre, non può ricevere una nuova chiamata in arrivo o riprendere una chiamata in attesa. La nuova funzionalità di Cisco CallManager 11.x consente a tutti i dispositivi con un aspetto di linea condivisa di essere in grado di effettuare o ricevere nuove chiamate o di riprendere le chiamate in attesa contemporaneamente.

Cisco CallManager 11.x dispone del concetto di trigger di chiamata in attesa in inoltro per sostituire il flag di chiamata in attesa originale. La funzionalità di inoltro per il servizio di inoltro di chiamata (CFB, Call Forward Busy) viene modificata per consentire a un'impostazione configurabile del database di attivare il servizio CFB su una base di visualizzazione per riga. Se tutti i dispositivi registrati che condividono lo stesso DN rifiutano una chiamata in ingresso, questa chiamata viene inoltrata alla destinazione CFB, se impostata.

La funzione di inoltro di chiamata senza risposta (CFNA, Call Forward No Answer) viene modificata per consentire l'impostazione configurabile del database per la durata degli avvisi prima dell'attivazione di CFNA, per DN.

# Più chiamate per riga

Di seguito sono riportati i miglioramenti Più chiamate per linea in Cisco CallManager 11.x:

- Supera il limite del numero massimo di chiamate per linea.
- Introduce il concetto Trigger CFB per sostituire il flag di avviso di chiamata originale.
- Timer CFNA configurabile per linea.

La nuova funzionalità di Cisco CallManager 11.x rende questo database di conteggio configurabile, per aspetto riga, per cluster. Tuttavia, a causa della memoria limitata disponibile in dispositivi come i telefoni IP Cisco 7914 e del numero elevato di linee a cui possono essere collegate, è necessario limitare il numero massimo di chiamate per tutte le linee su un singolo dispositivo. Questa limitazione viene memorizzata nel database per tipo di dispositivo.

- Per i dispositivi MCD (Multiple Call Display), il numero massimo predefinito di chiamate è impostato su 4 per ogni aspetto di linea.
- $\bullet$  Per i dispositivi non MCD, questo numero rimane a 2, a causa della capacità di visualizzazione limitata. Il valore predefinito è 2.
- La somma del numero massimo di chiamate per tutti gli aspetti di linea per dispositivo non deve superare il limite per quel tipo di dispositivo. Se il limite viene superato, il dispositivo non è più in grado di eseguire la registrazione.

Una volta raggiunto questo limite, un utente non può utilizzare tale linea per avviare nuove chiamate e non vengono offerte nuove chiamate in arrivo.

Nota: Un dispositivo MCD può visualizzare più di due istanze di chiamata per DN in un determinato momento. Le informazioni di visualizzazione per un'istanza di chiamata non interrompono quelle per un'altra istanza di chiamata.

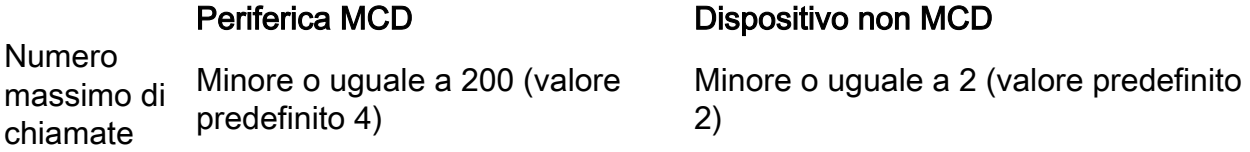

Nota: Con CallManager versione 11.0 e successive, 300 linee/telefoni possono condividere lo stesso DN.

#### Trigger Call Forward Busy

Alcuni utenti potrebbero voler instradare le chiamate in arrivo a una destinazione CFB prima del raggiungimento del numero massimo di chiamate consentite per ogni aspetto della linea. La funzione Busy Trigger è presente in Cisco CallManager 11.0 per soddisfare questi requisiti utente. Se tutti i dispositivi che condividono una determinata linea sono occupati, la chiamata al DN specifico verrà rifiutata per una causa occupata. Se la destinazione CFB è impostata per tale DN, la chiamata rifiutata viene instradata alla destinazione CFB.

Il trigger di attività è configurabile nel database per l'aspetto della linea e per cluster. Non può superare il numero massimo di chiamate impostato per questo DN. Il valore predefinito per le periferiche MCD è 2. Per impostazione predefinita, questo trigger occupato è 1 per le periferiche non MCD. Poiché il numero massimo di chiamate è già limitato a 2, non può essere impostato per più di 2.

Questo trigger Busy sostituisce il flag di chiamata in attesa per DN. Se il flag di avviso di chiamata è impostato su true durante la migrazione, il trigger occupato è impostato su 2. In caso contrario, è impostato su 1

#### Timer CFNA

Nelle versioni precedenti, il timer CFNA viene configurato tramite un parametro del servizio e il valore predefinito è 12 secondi. La nuova funzionalità di Cisco CallManager 11.0 rende il database configurabile, per DN e per cluster. L'impostazione predefinita è 12 secondi. Ciò vale sia per i dispositivi MCD che per quelli non MCD.

### Configurazione di più chiamate per linea in Cisco CallManager 11.0

Completare la procedura seguente per configurare più chiamate per linea:

- 1. Immettere l'indirizzo IP di CallManager nel browser per connettersi allo strumento di amministrazione sul server Cisco CallManager.
- 2. Andare al menu Device (Dispositivo) e selezionare Phone (Telefono).

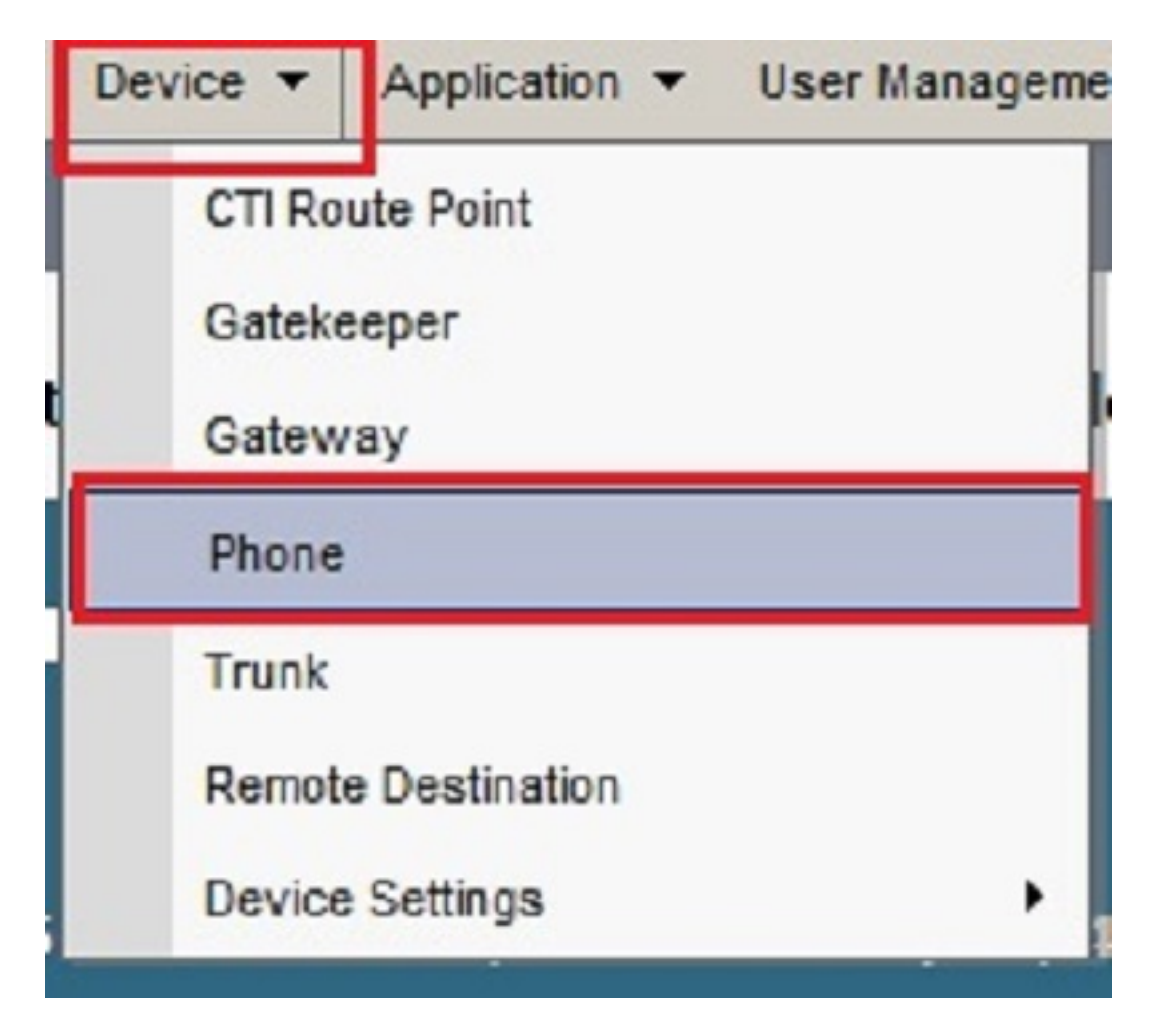

3. Fare clic su Trova.

Vengono elencati i dispositivi registrati in questo Cisco CallManager. Fare clic su un dispositivo specifico in cui si desidera configurare le funzionalità descritte nel presente documento.

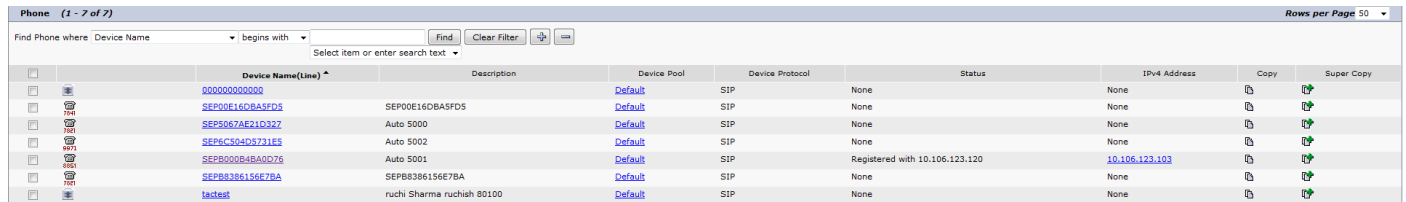

4. Fare clic su una riga specifica nella pagina Configurazione telefono. Ad esempio, fare clic sulla Linea 1 - 5027 sul lato sinistro in alto.

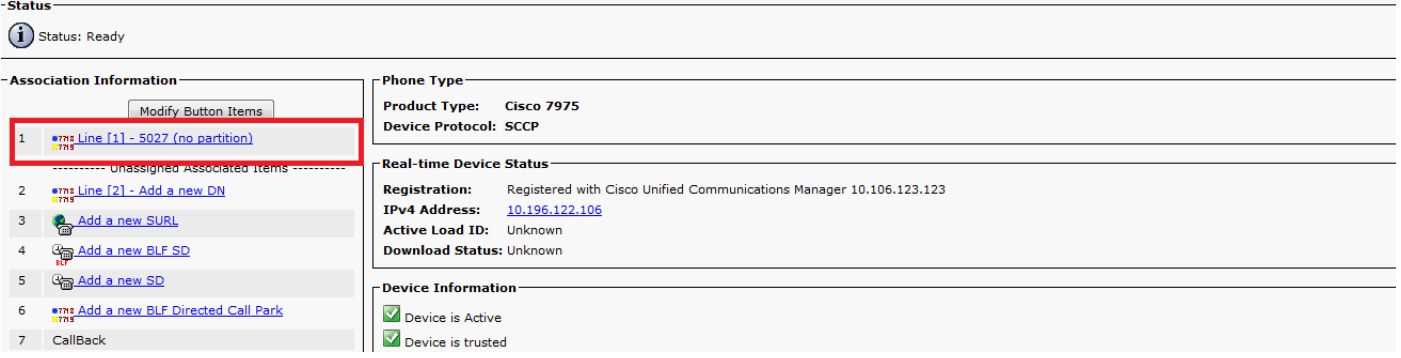

- Èpossibile trovare queste opzioni e configurarle come richiesto nella pagina Configurazione 5. del numero di directory:
- 6. Nessuna durata Answer Ring: questa opzione consente di configurare il timer CFNA per DN,

#### per

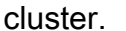

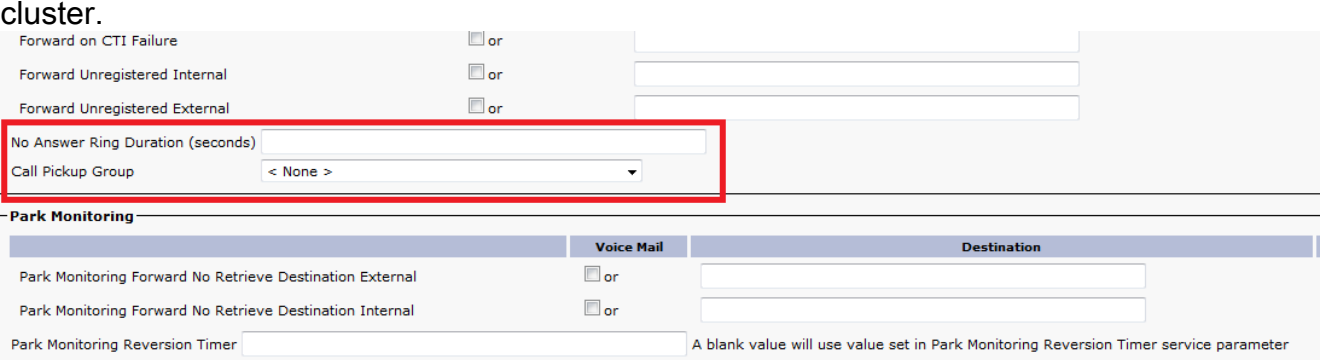

7. Numero massimo di chiamate: consente di configurare il numero massimo di chiamate al database per l'aspetto della linea per cluster, anziché limitare il numero di chiamate per DN come nelle versioni precedenti.Trigger occupato: il numero minimo di chiamate presenti in un aspetto di linea specifico che provoca il rifiuto da parte del dispositivo di nuove chiamate in arrivo con una causa di occupato per l'aspetto di quella linea. Solo se tutti i dispositivi registrati che condividono questa linea sono occupati, le nuove chiamate in arrivo verranno rifiutate per una causa occupata. Questo trigger occupato è configurabile dal database, per aspetto riga, per cluster. Non può superare il numero massimo di chiamate impostato per questo DN. L'impostazione predefinita per le periferiche MCD è  $\overline{2}$ 

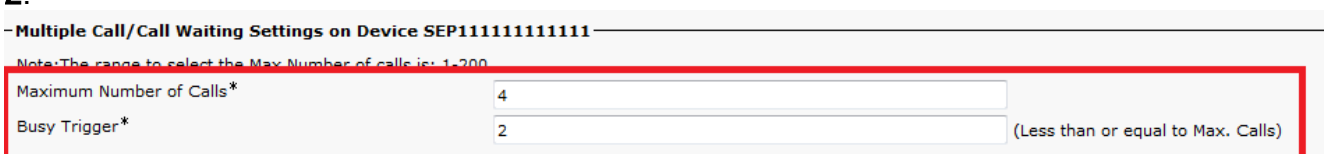

## Configurazione di più chiamate per linea in CUCM

Cisco Unified Communications Manager (CUCM) supporta più chiamate sulla stessa linea. Dipende dal modello di telefono se alcuni telefoni possono visualizzare fino a 200 chiamate su una singola linea o meno. L'utente scorre per visualizzare ogni chiamata. La funzionalità di più chiamate per linea elimina la necessità di creare più istanze dello stesso DN in partizioni diverse per consentire agli utenti di condividere una linea e di essere comunque in grado di ricevere e inviare più chiamate dalla stessa linea. Per gestire con facilità più chiamate in linea e visualizzare il nome e il numero delle chiamate in linea, sul display del telefono è presente un nuovo modello di interazione con l'utente. Nella pagina Configurazione del numero di directory, configurare i seguenti parametri della linea di attesa per le chiamate multiple su ciascuna linea del telefono:

- 1. Nella pagina di amministrazione di CUCM, andare a Dispositivo > Telefono, selezionare il dispositivo telefonico che si desidera chiamare e selezionare la linea che si desidera chiamare.
- 2. Scorrere verso il basso fino alla sezione **Impostazioni di attesa chiamate multiple/chiamate** sul dispositivo <selezionato>. Configurare il valore Numero massimo di chiamate su un numero ridotto, ad esempio 2.
- 3. Numero massimo di chiamate: è possibile configurare fino a 200 chiamate per una linea su un dispositivo. Il fattore di limitazione è il numero totale di chiamate configurate sul dispositivo. Quando si configura il numero di chiamate per una linea, le chiamate disponibili per un'altra linea diminuiscono.
- 4. Configurare il valore Trigger Occupato in modo che sia minore o uguale al valore Numero

massimo di chiamate (ad esempio, 1).

- 5. Trigger occupato: questa impostazione, che funziona in combinazione con i campi Numero massimo di chiamate e Inoltro di chiamata occupato, determina il numero massimo di chiamate che possono essere offerte alla linea prima che altre chiamate in arrivo vengano indirizzate alla destinazione di Inoltro di chiamata occupato (se configurato).
- 6. Durata chiamata senza risposta Utilizzato insieme a Inoltro chiamata senza destinazione risposta, questo campo imposta il timer per quanto tempo il telefono squilla prima di essere inoltrato alla destinazione CFNA (se specificato). Questo valore deve essere minore di quello specificato nel parametro Timer T301. In caso contrario, la chiamata non viene inoltrata e il chiamante riceve un segnale di occupato. Lasciare vuota questa impostazione per utilizzare il valore specificato nel parametro del servizio Timer di risposta diretto.

## **Verifica**

Attualmente non è disponibile una procedura di verifica per questa configurazione.

# Risoluzione dei problemi

Al momento non sono disponibili informazioni specifiche per la risoluzione dei problemi di questa configurazione.